## Analyzing Application Performance in *Arup Nanda* **Starwood Hotels**

#### Why Analyze

- "The Database is Slow"!
	- Storage, CPU, memory, runqueues all affect the performance
	- Know what specifically is causing them to be slow
- To build a profile of the application
- To check scalability
	- You have developed against non-RAC
		- Will it scale up in RAC?
	- Currently it runs with 100 users
		- What will happen if we have 1000?
- Effective Tuning
	- take a baseline before some tuning exercise
	- re-measure to see if the tuning was effective
	- check the resource usage of applications

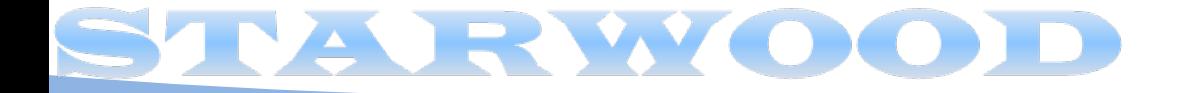

#### What to Measure

- Timing of Events
	- An Oracle session is in any of these three states
		- Doing something useful (consuming CPU) **U**
		- Waiting for some resource (a block from disk, a latch) **W**
		- Idle (Waiting for some work from the user) **I**
	- $-$  Total Time = U+W+I
	- Accurately measure each component
- Resource Usage
	- Latches, Locks
	- Redo, Undo
	- Logical I/O

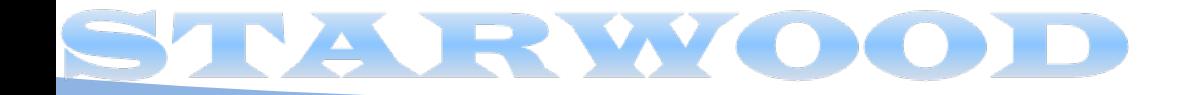

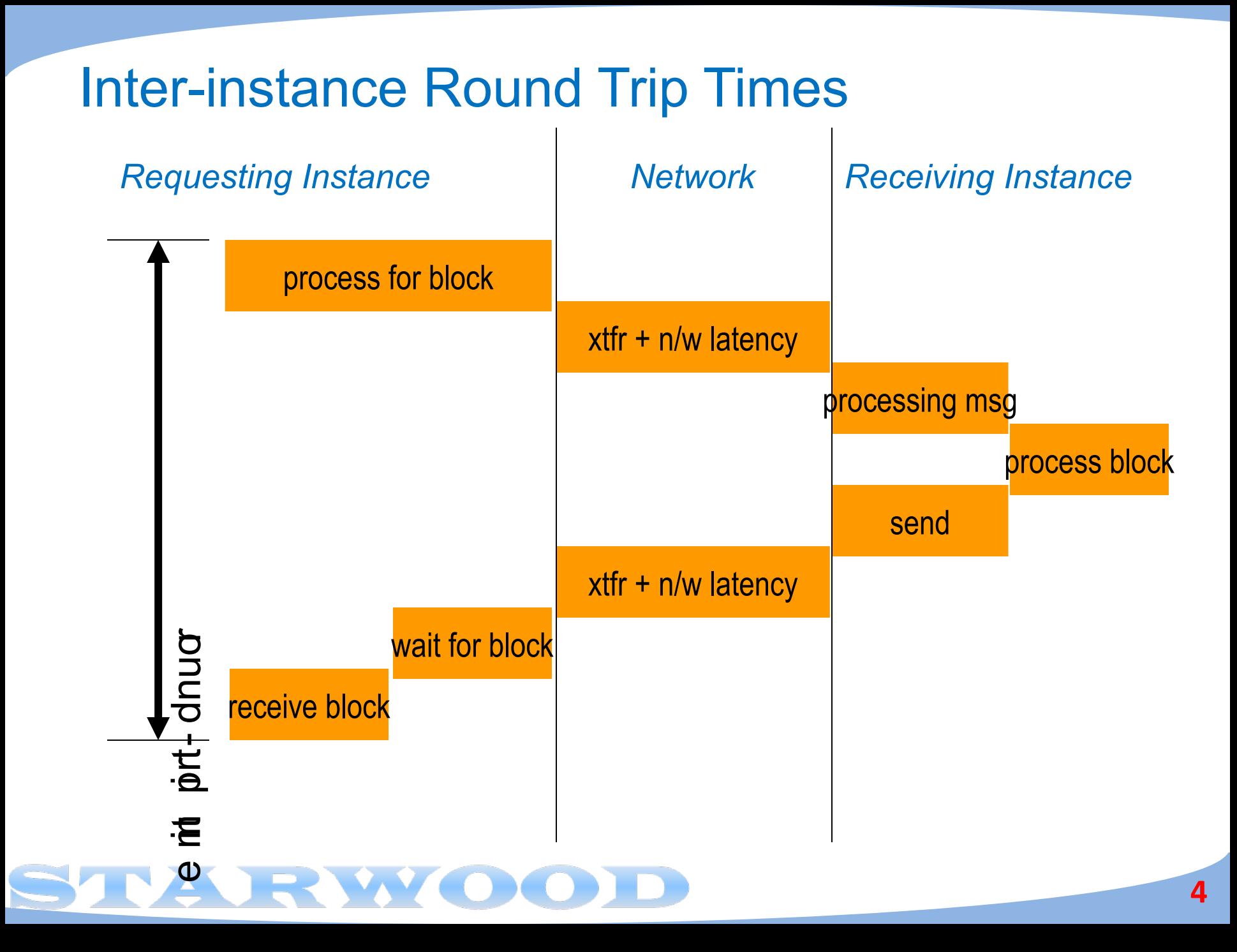

#### How to Get the Times

• You can get these times by examining the session in real time

```
s\; e\; f\; e\; c\; t\quad s\; t\; a\; t\; e\; ,\quad s\; e\; c\; o\; n\; d\; s\; \_i\; n\; \_wa\; i\; t\; ,\quad wa\; i\; t\; \_t\; i\; m e\; ,e v e n t
fr o m v s s e s s i o nwhere sid = \langle sessionid >
```
- There are several issues
	- You should be watching in real time
	- You will miss the times when these events are past
	- How will you know the sessionID in advance?
- Other Option Tracing
- There is an event called 10046 which allows you to enable tracing in sessions

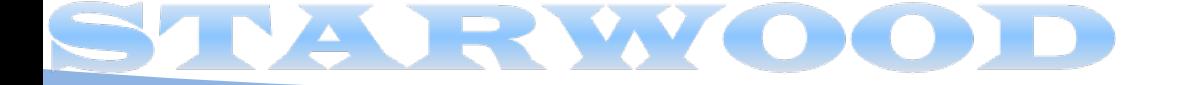

#### Enabling Trace

• SQL Trace can be enabled by

 $-$  a f t e r s e s s i o n s e t s q  $\int$   $-$  t r a c e = t r u e ;

• You can set the event at the session level so that it can capture the wait events.

a l t e r s e s s i o n s e t e v e n t s ' 1 0 0 4 6 t r a c e n a me  $c$  o n  $t$  e  $x$   $t$   $f$  o  $r$  e  $v$  e  $r$ ,  $f$  e  $v$  e  $f$   $1$   $2$   $'$ 

- It produces a trace file similar to sql trace, but with extended trace data
	- With information on how much time was spent where
- It creates a trace file in the user dump dir
	- In 11g, the udump dir is inside the diag structure

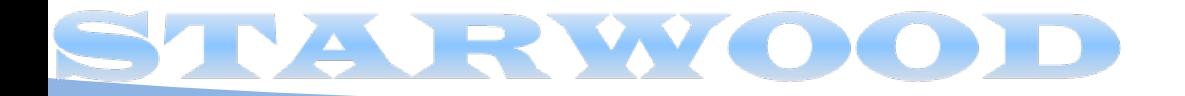

#### Different Session

• To set SQL Trace in a different session

$$
df\,ms \_\,s\,y\,s\,t\,e\,m.\,s\,e\,t\,\_\,s\,q\,f\,\_\,t\,r\,a\,c\,e\,\_\,i\,n\,\_\,s\,e\,s\,s\,i\,c\,n
$$

$$
(<\,s\,i\,d\,>,\,\\<\,s\,e\,r\,i\,a\,f\,\#,\,t\,r\,ue\,);
$$

• To set 10046 Trace in a different session:

\n
$$
\text{dfms} = \text{system} \cdot \text{set} = \text{v}
$$
\n  
\n $\left\{\n \begin{array}{l}\n \langle \text{sigid}\n \rangle \end{array}, \text{sechth}\n \Rightarrow \text{projth}\n \rangle, \text{ugidth}\n \rangle$ \n

– The same effect as

a l t e r s e s s i o n s e t e v e n t s ' 1 0 0 4 6 t r a c e n a me c o n t e x t f o r e v e r , l e v e l < l e v e l #> '

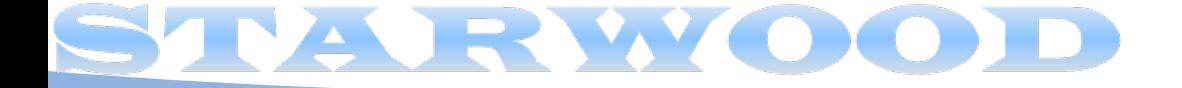

#### DBM MONITOR

• From 10g onwards, you can enable it any other session by:

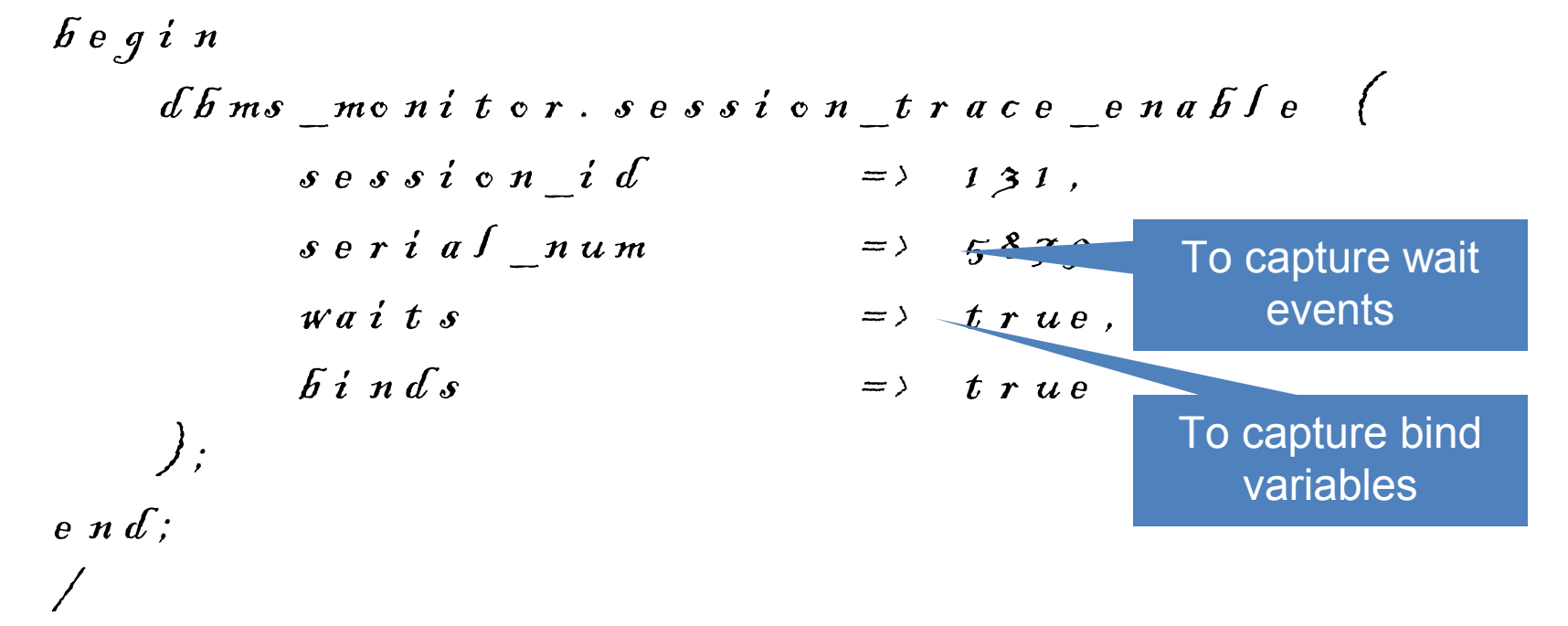

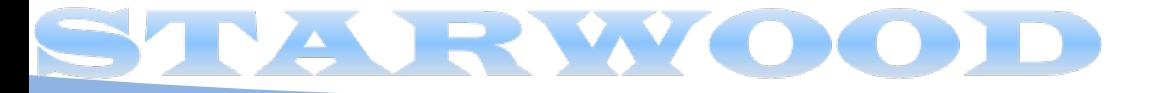

### Analyzing

- Tracefiles are not quite readable
- To analyze the tracefile (SQL Trace or the 10046 Trace)
	- A tool called **tkprof**

$$
\# t \& pr \circ f \quad \tilde{D} \quad 1 \quad 1 \quad \tilde{D} \quad \text{or} \quad a \quad 9 \quad 2 \circ 4 \quad t \quad r \quad c
$$
\n
$$
\tilde{D} \quad 1 \quad 1 \quad \tilde{D} \quad \text{or} \quad a \quad 9 \quad 2 \circ 4 \quad \text{or} \quad u \quad t
$$
\n
$$
e \quad x \quad p \quad f \quad a \quad i \quad n = a \quad r \quad u \quad p \quad a \quad r \quad u \quad p \quad w \quad a \quad i \quad t \quad s = y \quad e \quad s
$$
\n
$$
s \quad y \quad s = n \quad c
$$

- **Other Analyzers** 
	- Trace Analyzer (downloadable from MetaLink)
	- Third party analyzers
		- Hotsos Profiler
		- Trivadis TVD\$XSTAT analyzer

**9** EXEC  $\frac{1}{2}$  :  $c = 3000$ ,  $e = 56090$ ,  $p = 0$ , c 1,  $r = 0$ ,  $\oint e \cdot p = 1$ ,  $e \cdot g = 4$ ,  $p \int \int_0^1 f = 2$ 1 2 8 4 6 9 6 8 9 0 4 4 9 8 9 5 FETCH  $\frac{1}{12}$ :  $c = 0$ ,  $e = 109$ ,  $p = 0$ ,  $c = 16$ , ,  $de p = 1$ ,  $e q = 4$ ,  $p \int K = 285395$ 9 6  $890450092$  ITAT  $#_2$  i  $d = 1$  $p \circ s = 1 \quad \circ \textit{f} \textit{j} = 1 \text{ } 8 \quad \circ \textit{p} = ' \text{ TATE}$  $J$ NDEX ROWI OBS  $(c - 4)$  $t i m e = 0$  us c o s  $t = 4$  s i z e =  $\sqrt{\mathcal{H}}$  #2 i d = 2 c n t = 1 p i d  $\delta$  b j = 3 7  $\delta$  p = ' I NDEX RANGE  $\begin{pmatrix} c & r = 3 & pr = 0 & pr = 0 \end{pmatrix}$ o t i me =  $0$  us c ost =  $3$  s i z CLOSE  $#2: c = 0, e = 41500, d e p = 1, t$ 6 9 6 8 9 0 4 9 1 6 4 0 = = = = = = = = = = = = = = = = = = = = =

#### Trace Analyzer

- A much better tool to analyze trace files.
- Refer to MetaLink Doc **224270.1** for download and instructions on use
- A small zip file, with bunch of directories
- Connect as SYS and run tacreate.sql to create the Trace Analyzer schema (TRCANLZR)
- Run it

c d t r c a / r u n s q l p l u s t r c a n l z r / t r c a n l z r @t r c a n l z r < t r a c e f i l e n a me i n u d u mp d i r >

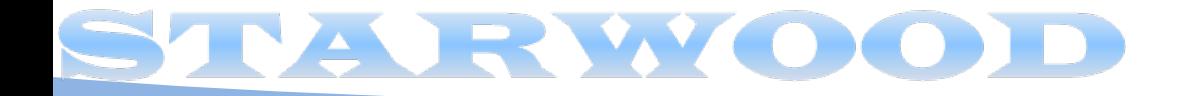

#### **Output**

 $a\int u e$  passed to treans  $z r \cdot s q$ s:

~~~~~~~~~~~~~~~~~~~~~~~~~~~

 $\tilde{R}$ ACE\_FI LENAME:  $\tilde{D}$  11  $\tilde{D}$  \_ o r a \_ 9 2 0 5 . t r c

. . analyzing  $\tilde{D}$  11  $\tilde{D}$  \_ or a \_9205.trc

r a c e An a l y z e r c o mp l e t e d . e vi e w first treans zr error. Sog fise for possible fatal errors. eview next trcans  $z$ r\_22881. Sog for parsing messages and totals.

.. copying now generated files into local directory and  $\tilde{\mathsf{C}}$  . These files are produced in  $KPTCF:$  Resember 1 . 1 . 0 . 7 . 0 - Froduction on Wed  $C_t^{\text{the}}$   $\log_{t}$  directory

opyright  $(c)$  1982, 2007,  $\mathbb{G}$  acle. Al rights reserved.

 $a\,d\,d\,i\,n\,g$ :  $t\,r\,c\,a\,n\,f\,z\,r\,$   $2\,z\,8\,8\,t\,$   $\,c$  .  $\,h\,t\,m\,f$  ( $\,d\,e\,f\,f\,a\,t\,e\,d\,f\,g\,0\,\%)$ 

 $a\,d\,d\,i$  ng:  $t\,r\,c\,a\,n\,f$   $z\,r$   $\_$  2 2 8 8 1  $\_$   $c$  .  $f\circ g$   $\left($   $de\,f\,f$   $a\,t\,e\,d$  8 2  $\%$   $\right)$ 

a d d i ng :  $tr c$  a n  $\int z$   $r$   $\int z$  2 2 8 8 1  $\int c$  .  $t$   $\propto t$   $\int d^2 e f f$  a  $t$   $e$   $d$   $\int$   $\int$   $\int$   $\int$ 

 $a$  d d i ng:  $t$  r c a n l z r 22881.  $t$  k p r o f  $(d$  e f l a t e  $d$  85%)

#### Trace Analyzer

- It generates
	- The log file of the run. Scan for errors.
	- The tkprof output of the trace file
	- The analysis in text format
	- The analysis in html format

```
Trace Analyzer 11.3.0.2 Report: treanlzr 22881.html
D111D1 ora 9205.trc (187834 bytes)
Total Trace Response Time: 1647.264 secs.
2009-OCT-28 11:15:00.603 (start of first db call in trace).
2009-OCT-28 11:42:27.866 (end of last db call in trace).
   . Glossary of Terms Used
   . Response Time Summary
   . Overall Time and Totals
   . Non-Recursive Time and Totals
   . Recursive Time and Totals
   • Top SQL
   · Non-Recursive SQL
   · SQL Genealogy
   • Individual SQL
   . Overall Segment I/O Wait Summary
   • Hot I/O Blocks
```
#### The Connection Pool Effect

- Most applications use connection pool
- A "pool" of connections connected to the database
- When the demand on the connection from the pool grows, the pool creates new database sessions
- When the demand lessens, the sessions are disconnected
- The SID is not known

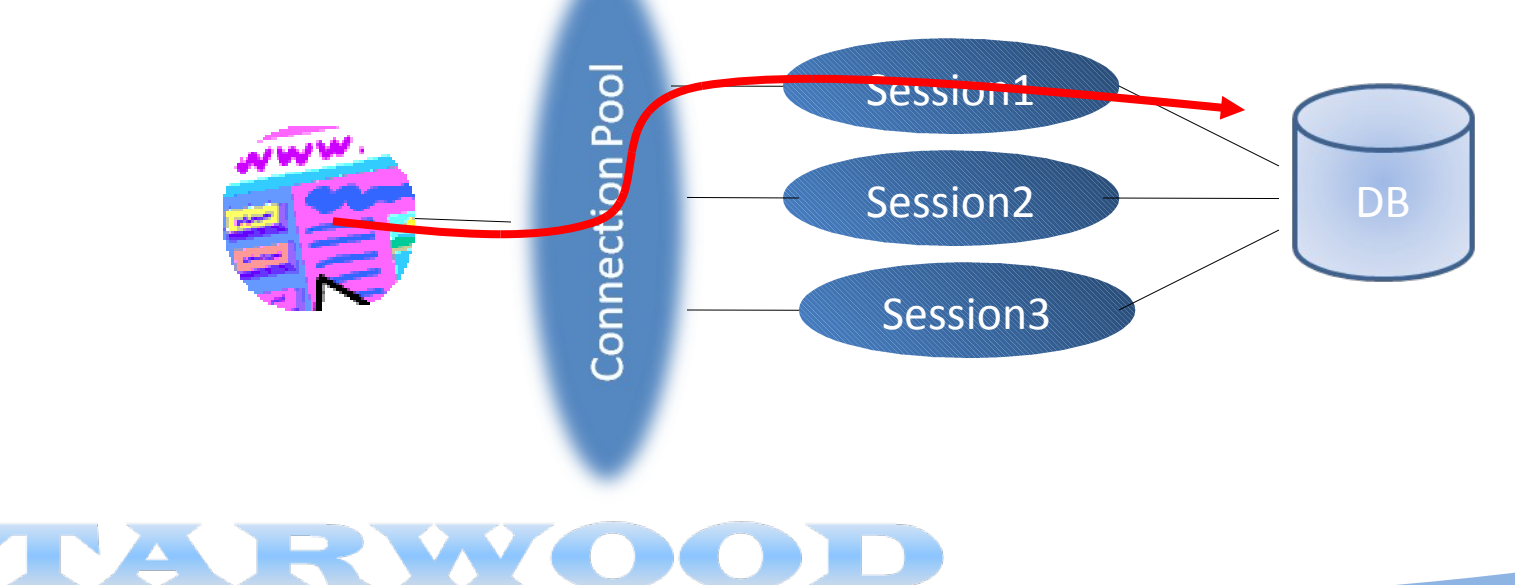

#### Enabling Tracing in Future Sessions

• Service Names start tracing when any session connected with that service name will be traced

| $efin$ | $dfms_m$ on it to r. $serv_m$ of $g$ to $g$ to $g$ |
|--------|----------------------------------------------------------------------------------------------------|
|--------|----------------------------------------------------------------------------------------------------|

$$
wai\ t\ s \qquad \qquad \Rightarrow \quad t\ r\ u\ e\ ,
$$

#### What's Special About RAC

- Multiple Instances  $\rightarrow$  multiple hosts
- The tracefiles are on different hosts
- Application connect through a connection pool

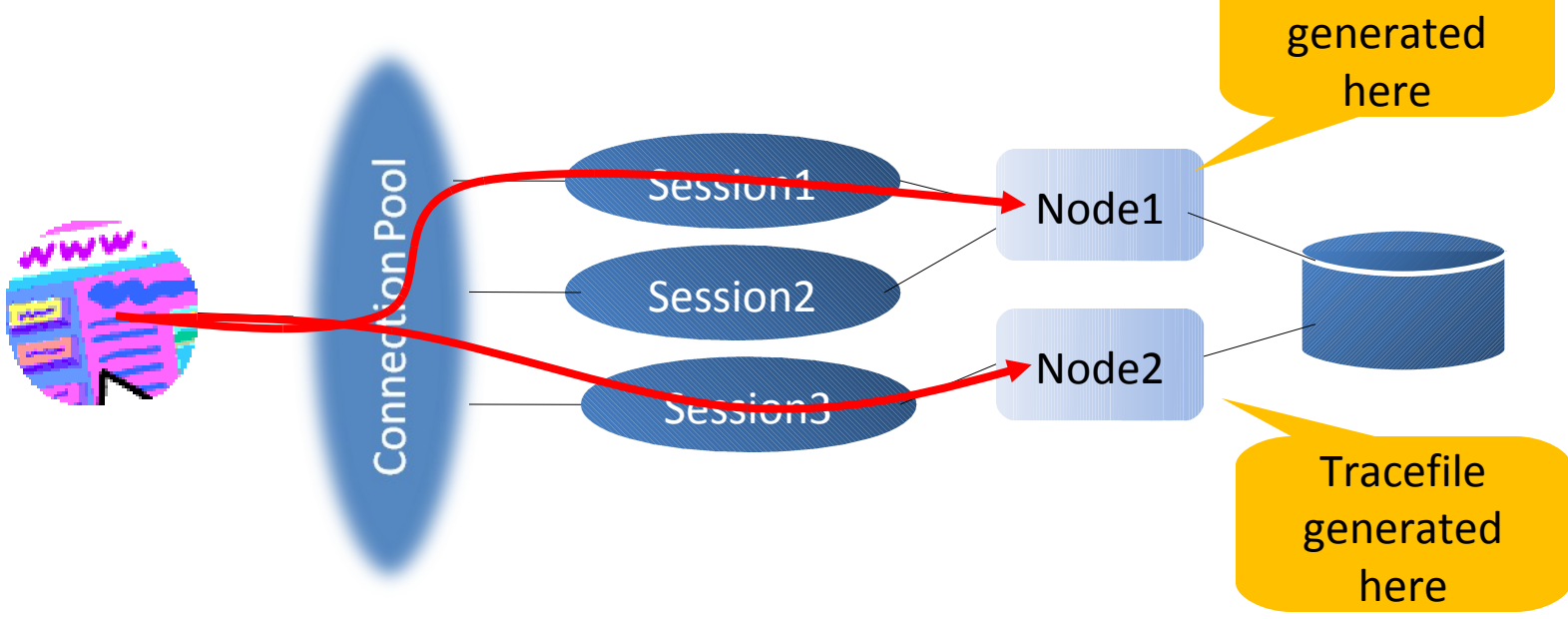

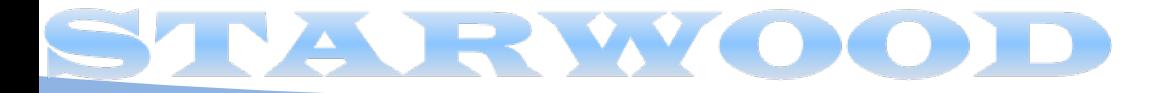

**Tracefile** 

#### Multiple Tracefiles

- Tracefiles are generated for each Oracle session
- So, a single user's action can potentially go to many sessions  $\rightarrow$  many tracefiles
- Workaround: create only one session in the connection pool

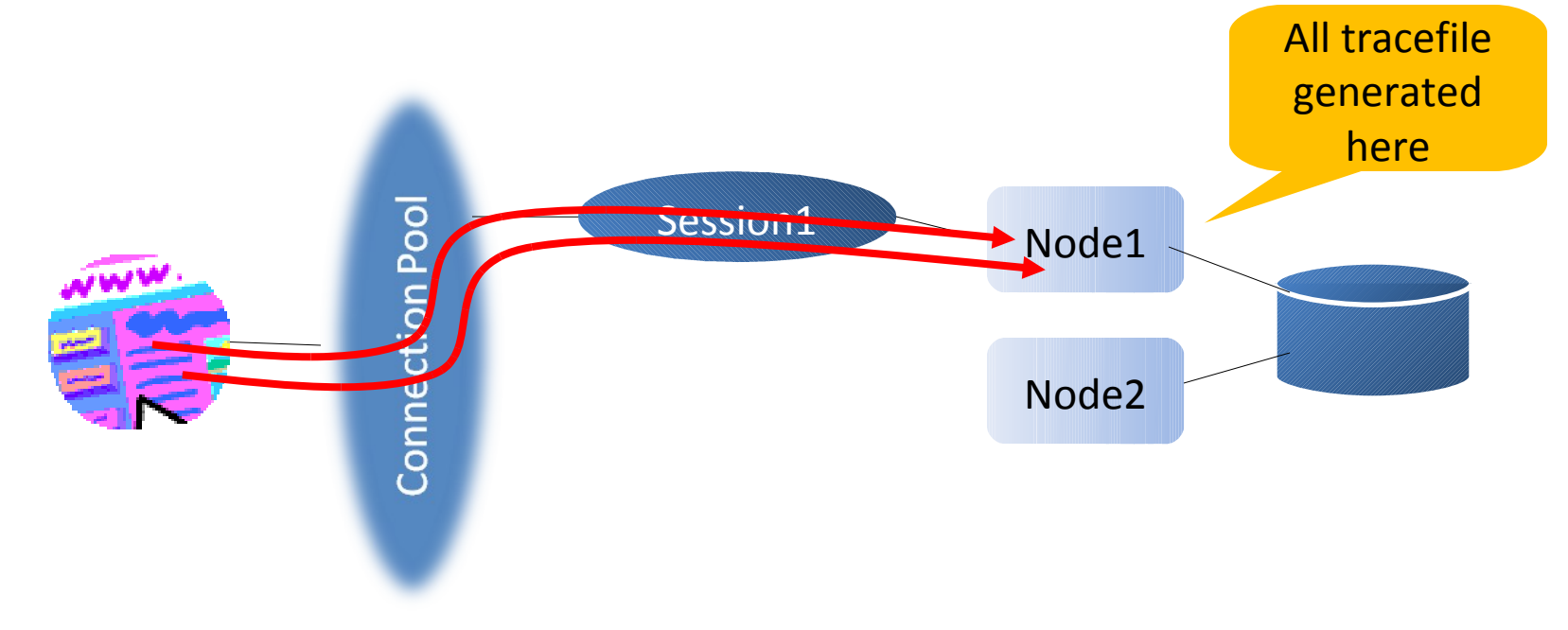

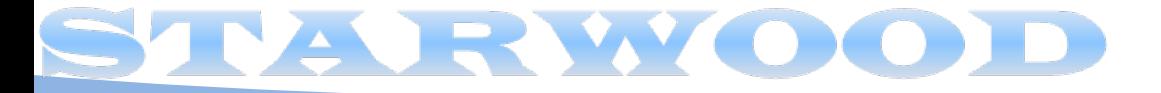

#### Mixed Activities

- But that does not solve the problem
- The single Oracle session will service activities of many users
- So the tracefile will have activities of all users; not just the user you are interested in.

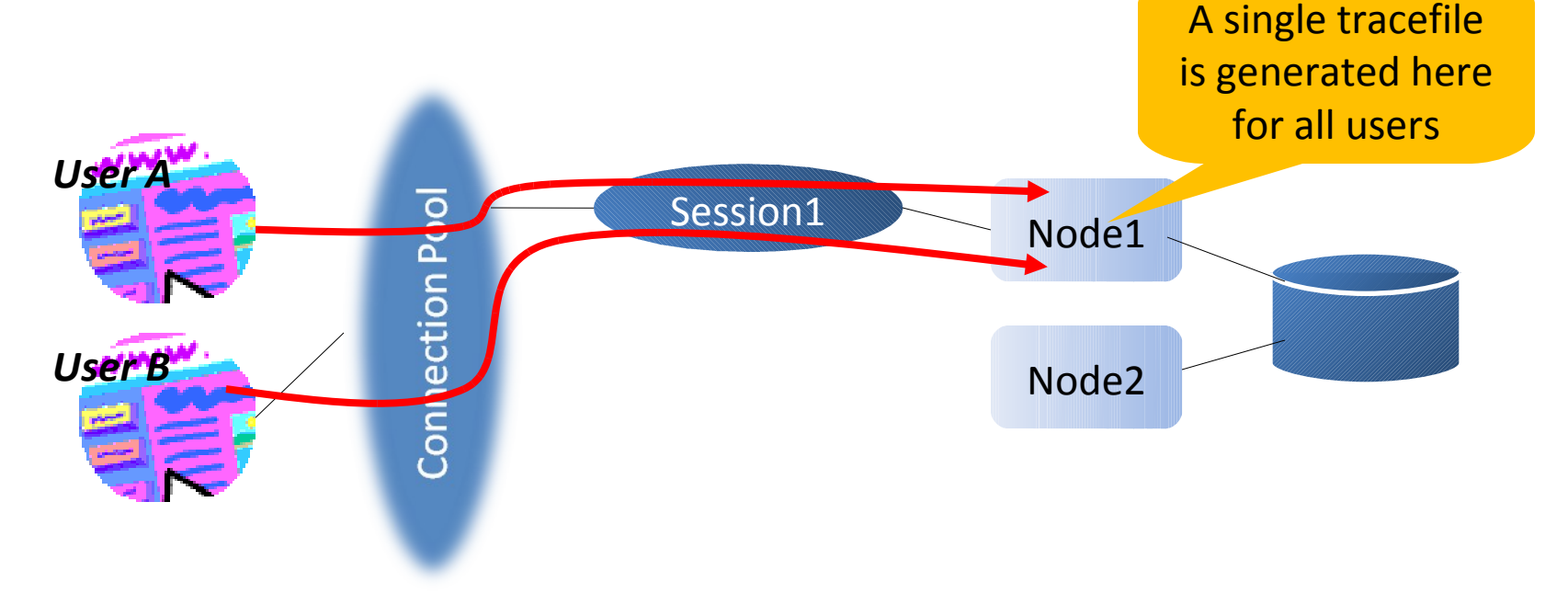

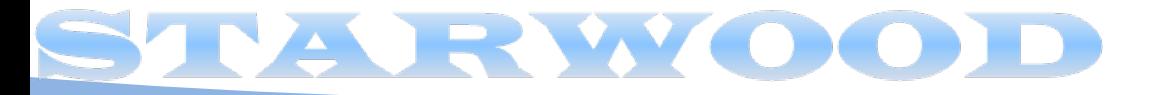

#### Consolidation of Tracefiles

- The trcsess utility comes handy in that case
	- It combines all tracefiles into one!

$$
t \ r \ c \ s \ e \ s \ s \quad \text{cut} \ p \ u \ t = a \int f \ t \ r \ a \ c \ e \ s \ . \ t \ r \ c \quad s \ e \ r \ v \ i \ c \ e \ = a \ p \ p
$$

- It creates the tracefile alltraces.trc from all the tracefiles in that directory where activities by all sessions connected with the **app** service
- Now you can treat this new tracefile as a regular tracefile.

 $\oint t \; k \, pr \; \circ \; f \quad \; af \; f \; t \; r \; a \; c \; e \; s \; . \; t \; r \; c \quad \; af \; f \; t \; r \; a \; c \; e \; s \; . \; \; \circ \; ut \quad \; s \; y \; s = n \; \circ \quad \ldots$ 

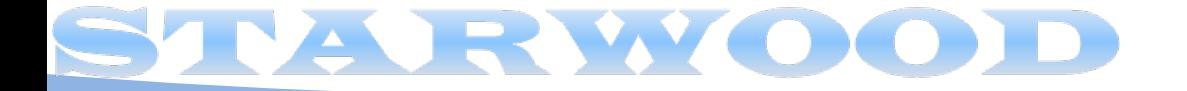

#### **TRCSESS**

• The utility has many options

$$
trccsss \quad \left[ \text{cutput} = \text{cutput} \quad \text{fi} \quad \text{for} \quad \text{if} \quad \text{if} \quad
$$

**out put** = < o u t p u t f i l e n a me > o u t p u t d e s t i n a t i o n d e f a u l t b e i n g s t a n d a r d o u t p u t . **s e s s i on**= < s e s s i o n I d > s e s s i o n t o b e t r a c e d .

$$
\mathfrak{F}\text{ssion} \text{ is a combination of } \mathfrak{F} \mathfrak{H} \text{ and } \mathfrak{F} \text{ is a}
$$

clientid= $c \cdot c \cdot f$ *i* entid> clientid to be traced. s ervice = < s e r v i c e n a me > s e r v i c e t c b e t r a c e d.  $\mathbf{action} = \langle \, a \, c \, t \, i \, \circ \, n \, \rangle$   $\langle \, a \, m \, m \, e \, \rangle$   $\langle \, a \, c \, t \, i \, \circ \, n \, \rangle$   $\langle \, b \, e \, \rangle$   $\langle \, b \, e \, \rangle$   $\langle \, c \, m \, e \, e \, d \, \rangle$  $\text{modul } e = \langle me \, du \, be \, m \, a \, me \rangle$   $me \, du \, be \, t \, v \, be \, t \, r \, a \, c \, e \, d$ . **19** 

#### Other Profiles

- So far we talked about timings of various activities
- Applications consume resources
	- Buffers (consistent gets)
		- Which in turn drives the I/O up
	- Latches (cache buffer chains, library cache, etc.)
	- Locks
	- CPU
	- Redo Generation
- All these resources affect the scalability of the applications
	- Especially in RAC
- You need to measure these resource stats as well

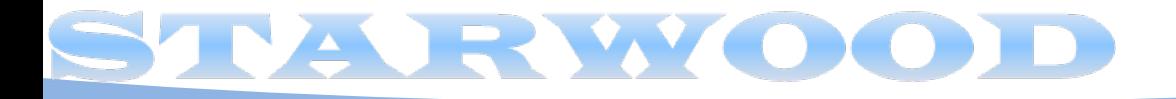

#### **Scalability**

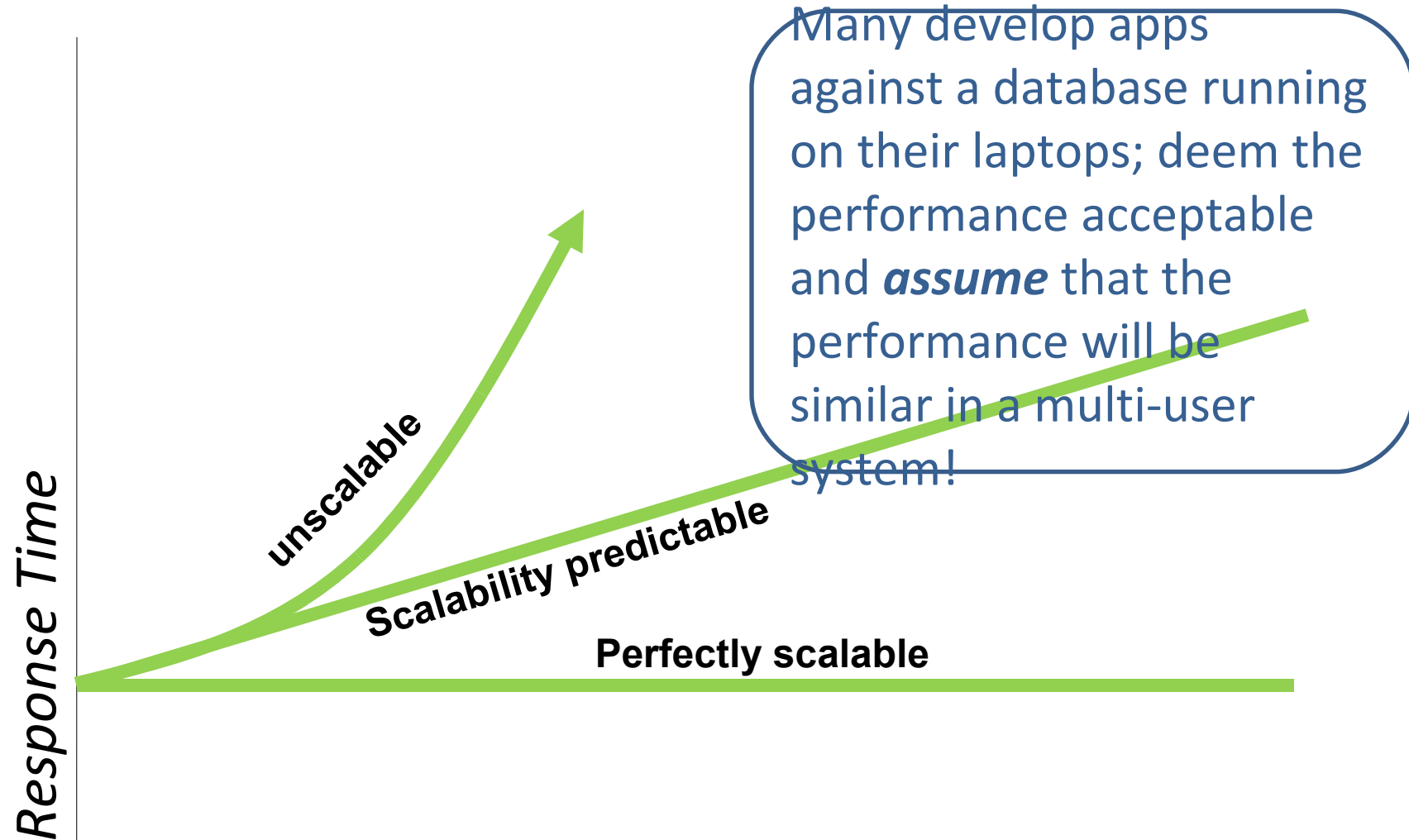

#### *Number of Sessions*

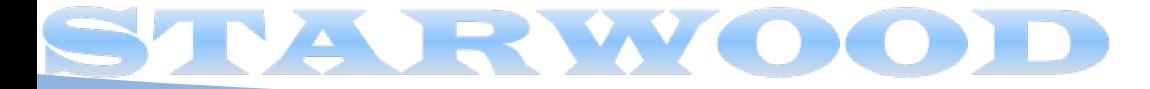

#### Source of Resource Stats

• The best source is V\$SESSTAT

$$
s \, e \, f \, e \, c \, t \quad n \, a \, m \, e
$$
\n
$$
f \, r \, o \, m \quad v \, \phi \, s \, e \, s \, s \, t \, a \, t \quad s \, , \quad v \, \phi \, s \, t \, a \, t \, n \, a \, m \, e \quad n
$$
\n
$$
w \, h \, e \, r \, e \quad n \, . \quad s \, t \, a \, t \, i \, s \, t \, i \, c \, \# = s \, . \quad s \, t \, a \, t \, i \, s \, t \, i \, c \, \#
$$
\n
$$
a \, n \, d
$$

 n . n a me i n ( ' CPU u s e d b y t h i s s e s s i o n ' , ' r e d o s i z e ' )

and  $s i d = 149$ ;

- Take measurement before and after the application run
- Measure the difference; it's the resource utilized

#### AN H

#### Runstats Package

- Tom Kyte has an excellent package that can automate this for you.
	- [http://asktom.oracle.com/pls/asktom/ASKTOM.download\\_file?p\\_file=6551378329289980701](http://asktom.oracle.com/pls/asktom/ASKTOM.download_file?p_file=6551378329289980701)
- This allows you to build a test harness

1 . SQL> e x e c r u n St a t s \_ p k g . r s \_ s t a r t ;

2. Run the application

$$
3. \text{ST}_{\text{S}} \quad e \times e \text{ c} \quad r \text{ u } n \text{ St } a \text{ t } s \text{ p } kg \text{ . } r \text{ s } \text{ _mi } d \text{ d } f \text{ e };
$$

4. Run the application (changed)

$$
5. \text{SK} \quad e \times e \text{ c} \quad r \text{ un } \text{St} \text{ at } s \text{ p} \text{ kg}. \text{rs} \text{ s} \text{ s} \text{ t} \text{ c} \text{ p}:
$$

• It shows the difference between the two runs for latches and statistics

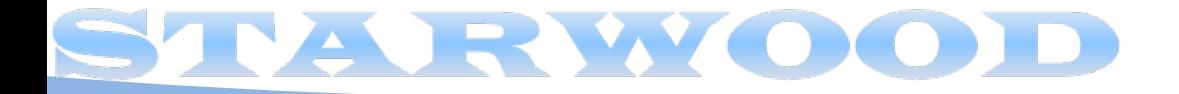

#### **Output**

#### NAME VALUE

- - - - - - - - - - - - - - - - - - - - - - - - - - - - - - - - - - - - - - - - - - - - - - - - - - - - - - - - - - - - - - - - - - - - - - - - LATCH. e n q u e u e h a s h c h a i n s  $1, 579$ LATCH. r o w c a c h e o b j e c t s 1 , 6 7 8  $\mathscr{T\!H}$ . . . by tes received via  $\mathscr{T}^*_{\mathscr{A}}\mathscr{H}$ t from client  $1, 935$ LATCH. c a c h e b u f f e r s c h a i n s 3 , 6 8 8 STAT. . . u n d o c h a n g e v e c t o r s i z e  $4, 420$  $\widetilde{\mathcal{S}}$ ... by tes sent via  $\widetilde{\mathcal{S}}$  $\mathcal{Q}^* \mathcal{N}_t$  to client  $4, 560$ STAT. . . El a p s e d Ti me 6 , 9 0 0 STAT. . . t a b l e s c a n r o w s g o t t e n 8 , 0 0 2 STAT. . . r e d o s i z e 7 0 , 9 4 4 STAT. . . s e s s i o n u g a me mo r y ma x 1 3 1 , 0 3 6 STAT. . . s e s s i o n p g a me mo r y ma x 1 3 1 , 0 7 2 Shows the resources have been consumed - latches and other stats.

**24**

#### What about Future Sessions

• Another procedure in DBMS MONITOR

$$
b\ e\ g\ i\ n
$$

d b ms \_ mo n i t o r . c l i e n t \_ i d \_ s t a t \_ e n a b l e ( ' CLI ENT1 ' ) ; e n d ;

- It enables statistics collection for all client calls with client identifier CLIENT1
- You set the client identifier by

$$
b\acute{e}g\acute{i}\ n
$$
\n
$$
d\acute{e}ms\_s\acute{e}s\acute{s}i\circ n.\,s\acute{e}t\acute{e}i\acute{d}e\,nt\acute{i}f\acute{i}\,e\,r\left(\ddot{\nabla}\mathcal{L}f\mathcal{H}f\right)i\,;
$$
\n
$$
e\phantom{e}nd\ddot{f}
$$

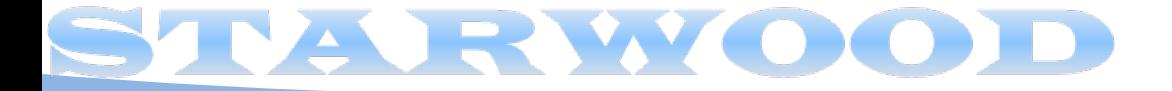

#### Recording of Stats

• The stats are exposed through V\$CLIENT STATS

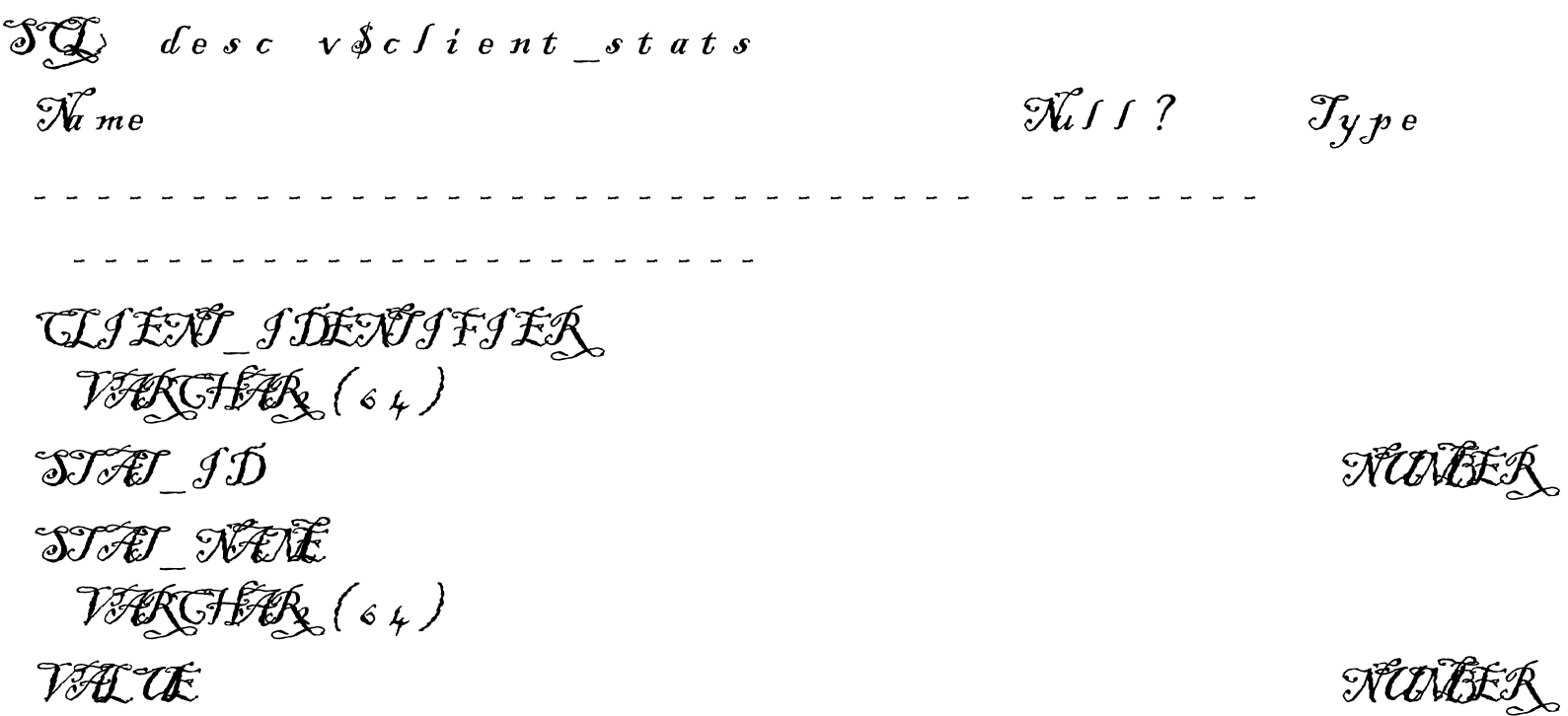

- The stats are aggregated, i.e. all the stats are for a specific client identifier; not individual sessions
- A subset of the stats; not all

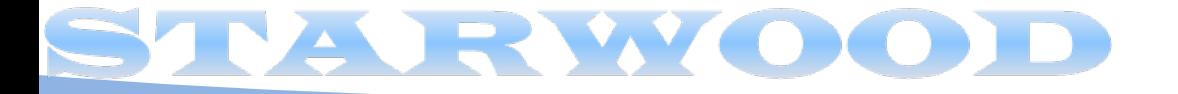

#### V\$CLIENT\_STATS

 $\mathcal{S}(\mathbb{Q})$  select stat name, value  $2$  from  $v \oint c f i e n t$  stats  $3$  where client identifier = 'CLIENT';

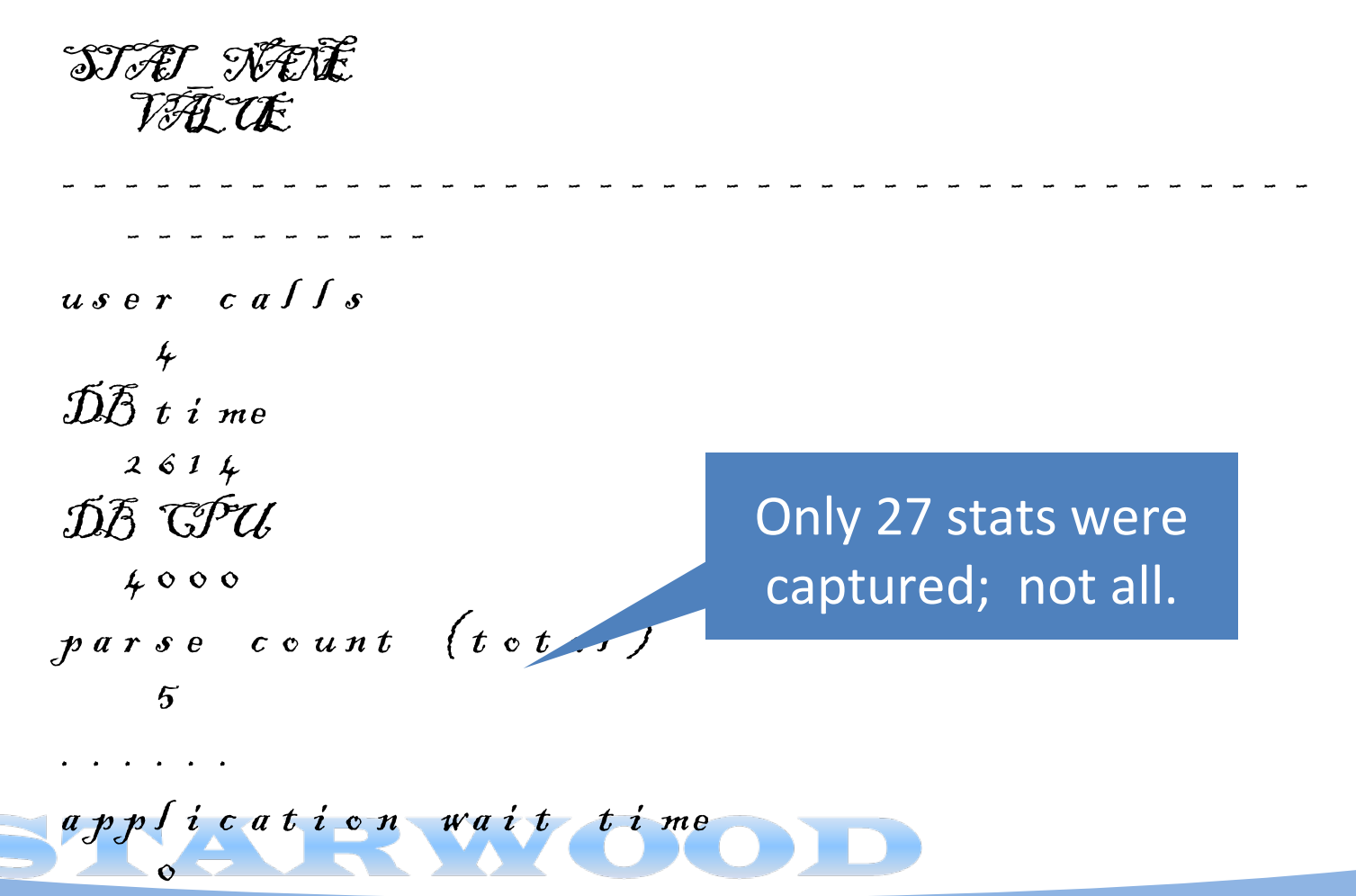

#### **Other Stats Collection**

- On Service Name and/or Module Name and Actions
- Here we want to capture sessions starting with
- b e g i n  $d\ \bar{b}$  ms \_ monitor.serv\_mod\_act\_stat\_enable{  $s$  e r v i c e  $s$  n a me  $\Rightarrow$  ' APP', mo d u l e \_ n a me  $\qquad \Rightarrow$  ' SQ \*  $\mathcal{H} u s'$ ,  $\mathit{act}$  i o n  $\mathit{name}$  => ' UPDATE'  $\int$  ;  $e \nvert n \nvert d$ ; Default is all actions

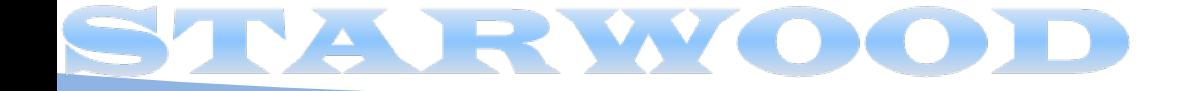

#### Checking Stats Collection

• To find out which type of aggregation is enabled

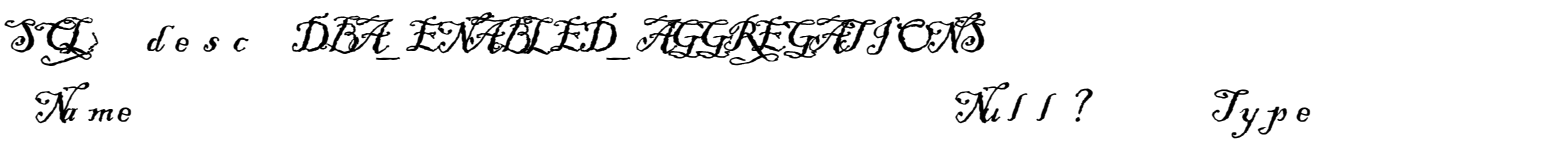

- - - - - - - - - - - - - - - - - - - - - - - - - - - - - - - - - - - - - - - - - - - - - - - - - - - - - -

AGGREGATION TYPE VARGHAR<sub>2</sub> (21)  $PAGN$ COUNTIER I D CUALI FI ER I D2 VARCHAR (32)

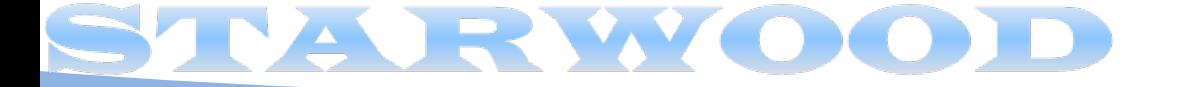

#### Other Sessions

- How do you start measuring when the session is not yet connected?
	- When the stats on individual sessions is desirable
	- When the client id, service, etc. are not alterable
- BYOT Build your own tool
	- Create a post-login trigger to write the stats at the beginning of a session to a table
	- Write the values at the end of the session using a prelogoff trigger
	- Measure the resource usage(the difference)
- Download the scripts to build the complete tool from my blog.
	- http://arup.blogspot.com/2010/09/other-day-i-was-putting-togethermy.html

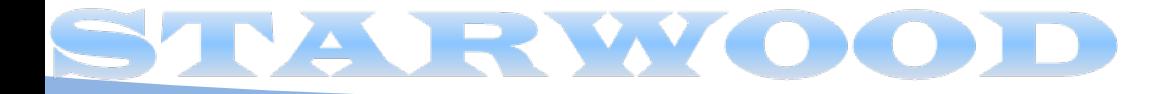

#### Inference from Resource Usage

- Watch out for stats that increase with load
	- Redo size
		- More the redo, more time for I/O and redo latches
	- Session Logical Reads
		- More I/O, indicates more buffers
		- More inter-instance locking, messaging
		- DW environment: more buffer flush
	- Cache Buffer Chain Latch
		- More latching  $\rightarrow$  more CPU usage
	- If these stats and latches are high, the application will scale negatively
	- If you test in a small environment, you must measure it to test its scalability on a much bigger system.

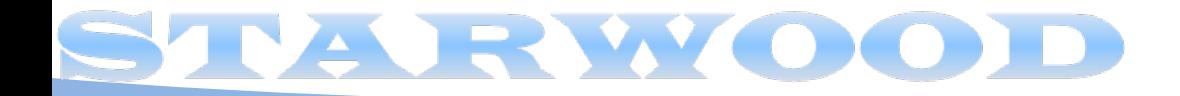

#### Putting it all Together

- Profile Components
	- 10046 Tracing
	- Combining Traces to a Single File
	- Getting the time spent at different components
	- Gather Resource Usage
- Strategy
	- Capture all the profile components
	- Make changes to your app
	- Capture all the profile components
- Decision
	- Better, worse?
	- How much?
	- Decide on the next course of action the scientific way.

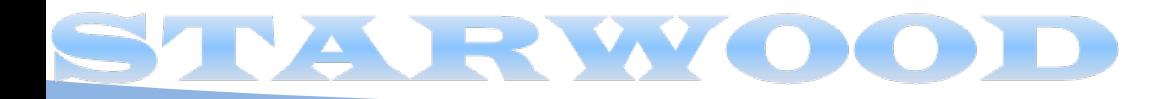

# Thank You! *Questions?*

*Email*: arup@proligence.com *Blog*: arup@blogspot.com

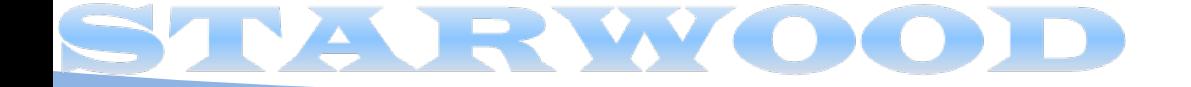